#### Wichtiger Hinweis

Die in diesem Buch wiedergegebenen Verfahren und Programme werden ohne Rücksicht auf die Patentlage mitgeteilt. Sie sind für Amateur- und Lehrzwecke bestimmt.

Alle technischen Angaben und Programme in diesem Buch wurden von den Autoren mit größter Sorgfalt erarbeitet bzw. zusammengestellt und unter Einschaltung wirksamer Kontrollmaßnahmen reproduziert. Trotzdem sind Fehler nicht ganz auszuschließen. DATA BECKER sieht sich deshalb gezwungen, darauf hinzuweisen, daß weder eine Garantie noch die juristische Verantwortung oder irgendeine Haftung für Folgen, die auf fehlerhafte Angaben zurückgehen, übernommen werden kann. Für die Mitteilung eventueller Fehler sind die Autoren jederzeit dankbar.

Wir weisen darauf hin, daß die im Buch verwendeten Soft- und Hardwarebezeichnungen und Markennamen der jeweiligen Firmen im allgemeinen warenzeichen-, marken- oder patentrechtlichem Schutz unterliegen.

Die wiedergegebenen Produktbezeichnungen sind für die jeweiligen Rechteinhaber markenrechtlich geschützt

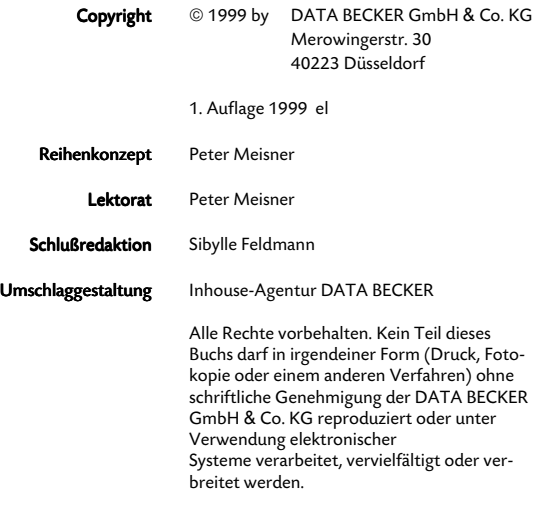

ISBN 3-8158-1563-0

## **Vorwort**

Die Taschenbuchreihe von DATA BECKER bietet dem Leser einen grundlegenden und kompetenten Überblick über das jeweilig behandelte Thema.

Wesentliche Strukturmerkmale werden Sie in allen Taschenbüchern wiederfinden:

■ Aufzählungen und alternative Möglichkeiten

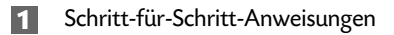

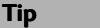

So sehen Tips aus

Interessante Tips für Ihre Praxis

Mehr Info: Verweise auf andere interessante Stellen im Buch.

Ein übersichtliches Inhaltsverzeichnis, ein detailliertes Verzeichnis vor jedem Kapitel und ein umfangreiches Stichwortverzeichnis gewährleisten einen schnellen Zugriff auf gewünschte Inhalte.

Der Visual QuickGuide zu Beginn bietet Ihnen einen schnellen und erfolgreichen Einstieg, No Problem schnelle Problemlösungen und das Tip-Verzeichnis am Ende einen raschen Zugriff auf die zahlreichen Profitips im Taschenbuch.

Viel Spaß

Ihr DATA BECKER Lektorat

## **Inhaltsverzeichnis**

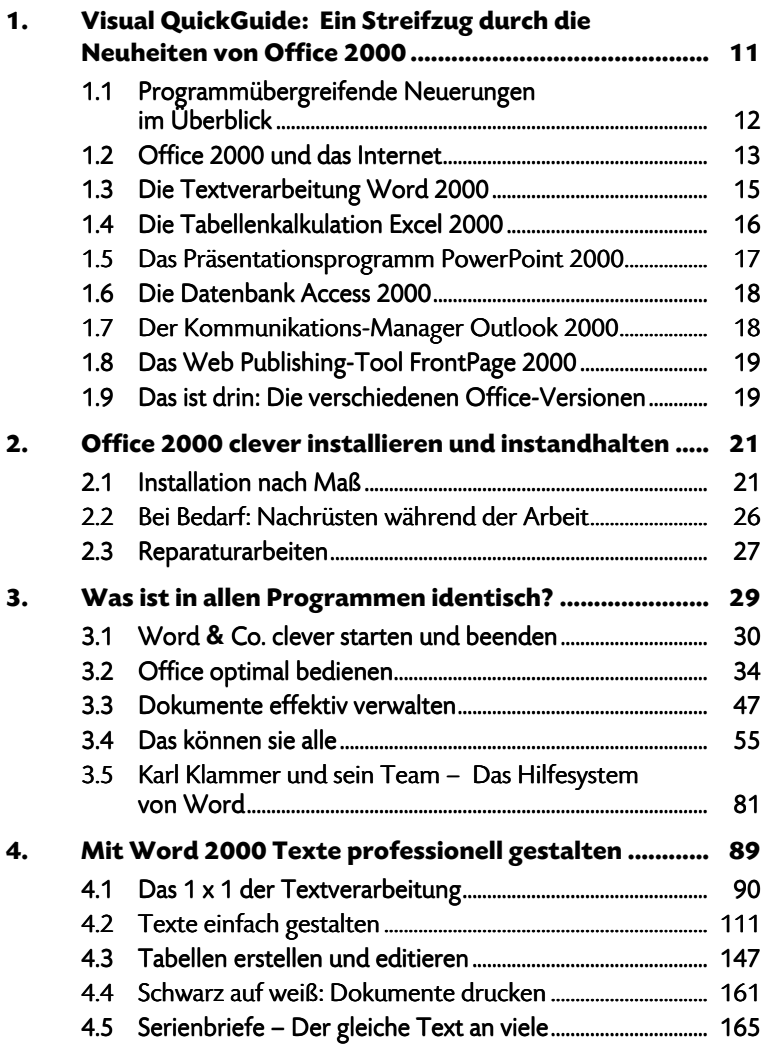

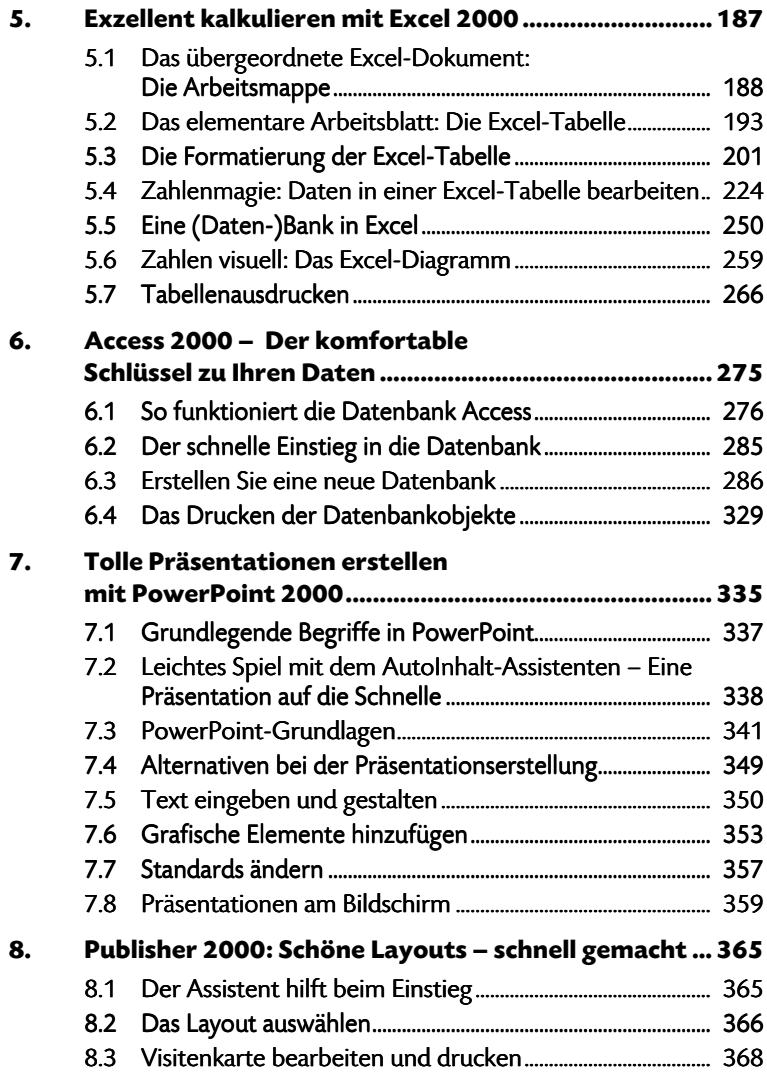

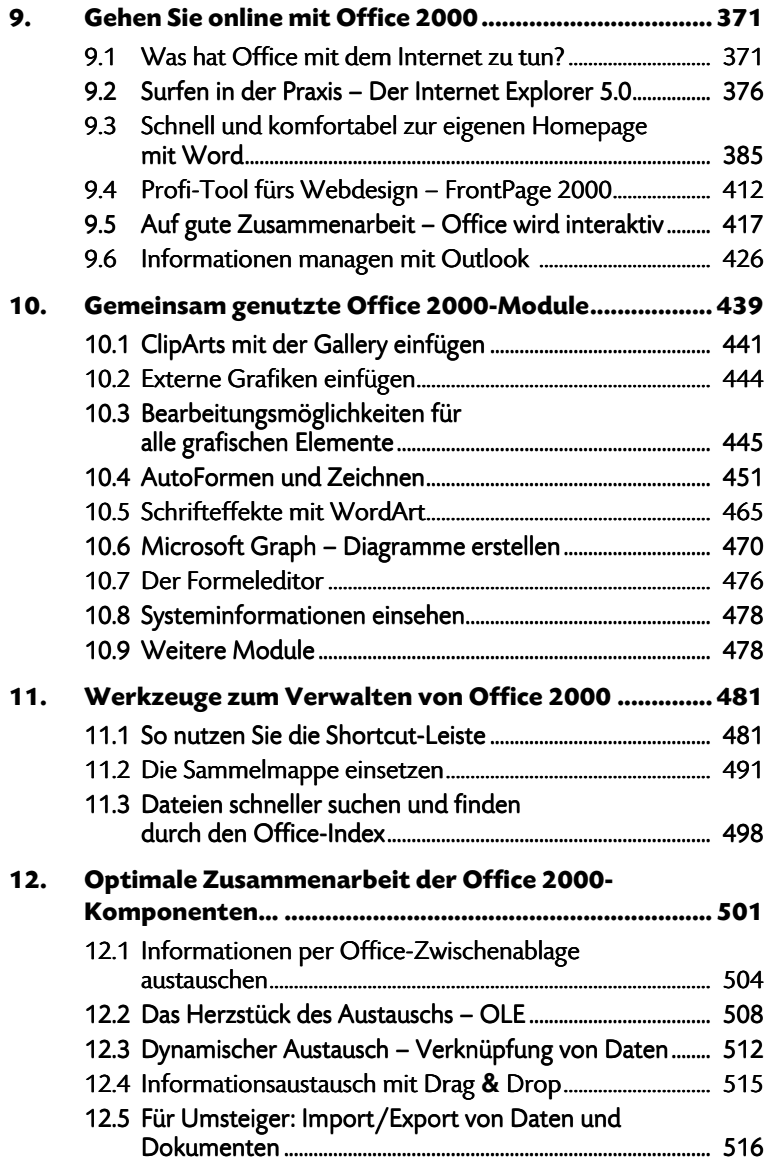

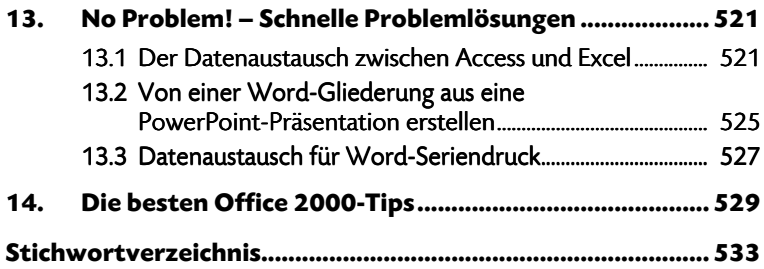

# **1. Visual QuickGuide: Ein Streifzug durch die Neuheiten von Office 2000**

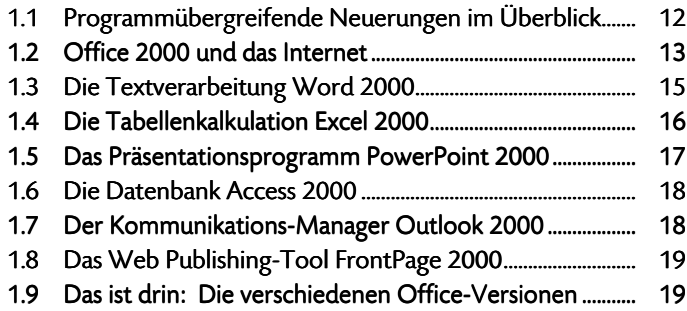

Bei jeder neuen Office-Version stellen sich die gleichen Fragen: Was bringt die "Neue"? Lohnt es sich umzusteigen? Muß ich alles neu lernen?

Zuerst die Antwort auf die letzte Frage: Wenn Sie schon mit Office 95 oder Office 97 gearbeitet haben, werden Sie keine Probleme haben, sich in Office 2000 zurechtzufinden. Zwar wurde auch einiges an Handling und Optik geändert; die grundlegende Bedienungsphilosophie sowie die meisten Elemente sind aber gleich geblieben.

Die größten Änderungen des neuen Office finden sich im Bereich Intranet und Internet. Während der erste dieser beiden Themenbereiche mit Schwerpunkten wie Teamarbeit, Gruppenkommunikation und Datenanalyse vor allem für Anwender in Firmennetzwerken interessant sein dürfte, können auch Privatanwender von den erweiterten Internet-Möglichkeiten profitieren. Eins gleich vorweg: Das Gestalten einer attraktiven und (bei Bedarf) komplexen Homepage geht mit dem neuen Word erfreulich einfach und schnell.

Aber auch im Detail hat Microsoft etliche Modifikationen vorgenommen. Während man über den Sinn einiger dieser Neuerungen (z. B. der "personalisierbaren" Menüs) durchaus geteilter Meinung sein kann, sind andere eindeutig nützlich.

#### **KAPITEL 1**

Einiges hat Microsoft ganz bewußt beim alten gelassen, und das ist auch gut so: So haben sich z. B. die Dateiformate der Office-Programme (bis auf Access) gegenüber den vorherigen Versionen nicht geändert. Damit ist eine problemlose Kommunikation in beide Richtungen gewährleistet.

### **1.1 Programmübergreifende Neuerungen im Überblick**

Die Neuerungen fangen schon an, bevor Sie überhaupt zum Arbeiten kommen – nämlich bei der Installation. Office 2000 erlaubt zusätzlich die speicherplatzsparenden Varianten Von CD starten und Bei der ersten Verwendung installiert. Klicken Sie im Anwendungsprogramm auf einen Befehl, dessen Pro-

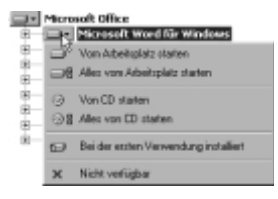

gramm-Modul bei der Installation das Merkmal Bei der ersten Verwendung installiert erhalten hat, wird die Nachinstallation automatisch vorgenommen.

Außerdem können sich die Office-Programme selbst reparieren, wenn der entsprechende "Aufpasser" beim Programmstart bemerkt, daß etwas fehlt oder defekt ist.

Mehr Infos: ... zur Installation finden Sie in Kapitel 2.

Microsoft hat auch einiges an der Bedienung der Office-Programme geändert. Viele dieser Funktionen lassen sich aber auch deaktivieren, so daß Sie nicht gezwungen sind, sich an sie zu gewöhnen. So erscheint der Öffnen/Speichern-Dialog im bekannten Outlook-Design und bietet einige Möglichkeiten mehr. Menüs und Symbolleisten sind "personalisierbar" – diese Elemente passen sich auf Wunsch Ihrer Arbeitsweise an. Die am häufigsten genutzten Befehle erscheinen, die nicht frequentierten werden weggelassen.

Mehr Infos: Um die gemeinsamen Funktionen geht es im Kapitel 3.

Stark überarbeitet wurde das ClipArt-Fenster. Der Erfolg: endlich mehr Geschwindigkeit bei Aufruf von und Umgang mit der Gallery, aber auch einige zusätzliche Verwaltungsmöglichkeiten.

#### EIN STREIFZUG DURCH DIE NEUHEITEN VON OFFICE 2000

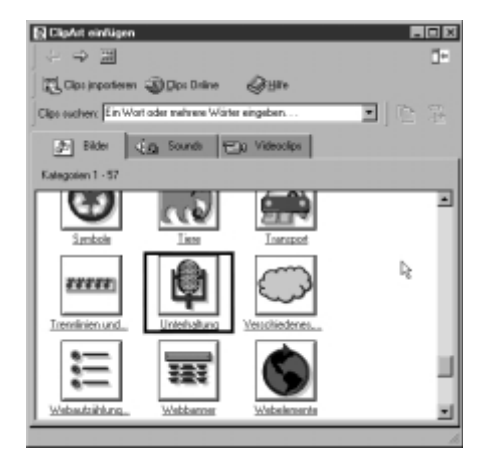

Viel Freude werden Sie im Arbeitsalltag sicherlich an der Office-Zwischenablage haben. Wenn Sie nacheinander mehrere Objekte in die Zwischenablage kopieren, wurde bekanntlich bisher immer nur das zuletzt kopierte Objekt gespeichert und die vorher abgelegten Texte

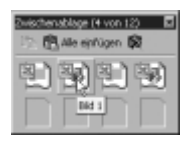

oder Grafiken überschrieben. Office 2000 bietet dagegen die Möglichkeit, bis zu zwölf Objekte gleichzeitig zu verwalten. Jedes kann separat aus der Zwischenablage in einen Text eingefügt und auch einzeln wieder gelöscht werden. Das bietet natürlich einen deutlich besseren Komfort, wenn Sie Daten aus verschiedenen Dokumenten oder Programmen zusammenführen.

Mehr Infos: ... zu ClipArts finden Sie in Kapitel 10, zur Zwischenablage in Kapitel 12.

Darüber hinaus gibt es noch eine Vielzahl weniger spektakulärer, aber trotzdem nützlicher Neuerungen: So kann z. B. das Euro-Zeichen problemlos in vielen verschiedenen Schriften eingefügt werden, und alle Programme sind in bezug auf das Jahr-2000-Problem abgesichert.

### **1.2 Office 2000 und das Internet**

Alle Office-Programme haben neue Fähigkeiten im Internet – aber unterschiedliche Schwerpunkte. Jedes Programm hat seinen speziellen Platz in der Internet-Funktionalität des neuen Office.

#### **KAPITEL 1**

Gemeinsam ist den Anwendungen, daß HTML zum zweiten Standarddateiformat geworden ist. Konkret: Es spielt kaum noch eine Rolle, ob Sie Ihren Text oder Ihre Tabelle im originären Format oder als HTML-Datei speichern. Dadurch wird es natürlich sehr einfach, Dokumente im Internet zur Verfügung zu stellen. Außerdem lassen sich diese Dateien von jedem betrachten und downloaden; egal, ob er über die entsprechenden Office-Programme verfügt oder nicht. Der Internet Explorer genügt.

Besonders komfortabel und schnell ist das Erstellen von Websites mit dem entsprechenden Assistenten von Word. Fast ohne Vorkenntnisse lassen sich damit nett gestaltete Seiten für das Internet basteln, die durchaus auch über Frames und andere häufig benutzte Webelemente verfügen können.

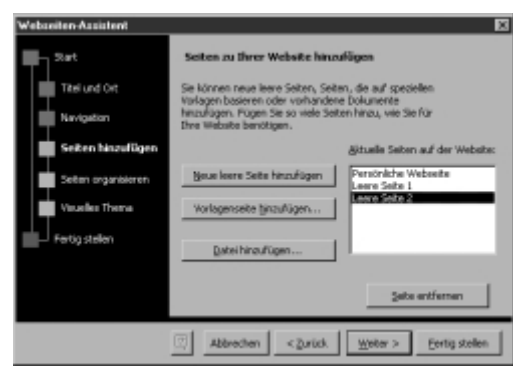

In einer ganz anderen Liga als Word 2000 spielt das Office-Programm FrontPage 2000. Die Erstellung von Webseiten geht hier nicht ganz so leicht von der Hand wie z. B. mit Word, dafür bietet das Programm ungleich mehr Funktionen und ermöglicht damit auch die Arbeit an sehr anspruchsvollen und umfangreichen Websites.

Excel und Access sind sogar in der Lage, interaktive Webseiten und E-Mails zu erzeugen. So können etwa Excel-Tabellen eingebunden werden, in denen der Anwender bestimmte Rechenfunktionen nutzen kann oder Access-Datenbanken, die die Möglichkeiten zu Sortierung und Abfrage bieten. Der Clou an der Sache: Für die Nutzung dieser aktiven Elemente ist nur der Internet Explorer bzw. Outlook nötig; die entsprechenden Office-Programme brauchen gar nicht auf der Festplatte des Anwenders installiert zu sein. Derartige Excel- bzw. Access-Elemente können natürlich auch mit FrontPage oder Word in eine sorgfältig gestaltete Website eingebunden werden.

Für die Versendung einer E-Mail lohnt es sich fast nicht mehr, Outlook zu starten – zumindest, wenn Sie ohnehin gerade mit einem der Anwendungsprogramme arbeiten. Sie können jetzt nämlich direkt aus der Textverarbeitung oder Tabellenkalkulation heraus das aktuelle Dokument als E-Mail versenden.

Wenn Sie aber doch Ihre aktuelle Word-Datei lieber als Dateianhang schicken wollen – auch dafür gibt es den passenden Befehl. Outlook wird geöffnet, und die neue E-Mail enthält das aktuelle Word-Dokument als Dateianhang.

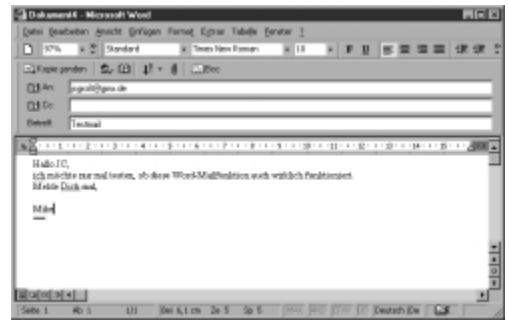

Außerdem bieten die

meisten Office-Programme die Möglichkeit zur direkten Online-Kommunikation mit Mitarbeitern. Die entsprechenden Module Online-Meeting und Webdiskussionen sind aber vor allem für Firmen-Intranets interessant; unter anderem, weil für deren Betrieb zusätzliche Softwaretechnologie nötig ist.

Mehr Infos: Wie Sie mit Office online gehen, lesen Sie in Kapitel 9.

## **1.3 Die Textverarbeitung Word 2000**

Einen ganzen Haufen Veränderungen und Erweiterungen hat die Tabellenfunktion erfahren. Einerseits kommt das der Gestaltung von Webseiten zugute, bei der Tabellen ein wichtiges Werkzeug darstellen, andererseits werden aber auch Flexibilität und Komfort bei ganz normalen "Schwarzauf-weiß"-Tabellen gesteigert.

Das beste Beispiel für diese erweiterte Funktionalität sind die sogenannten geschachtelten Tabellen. Dadurch, daß in Tabellenzellen neue, eigenständige Tabellen erzeugt werden können, steigern sich die Gestaltungsmöglichkeiten beträchtlich.

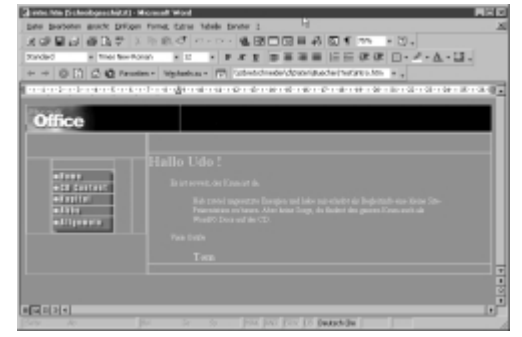

### KAPITEL 1

Automatische Spracherkennung: Word 2000 identifiziert automatisch die Sprache bei der Eingabe und Markierung von Text(abschnitten) sowie beim Öffnen eines Dokuments. Falls schon installiert, werden dann selbsttätig die sprachbezogenen Programm-Features auf die erkannte Sprache umgestellt. Word verwendet dann die für die erkannte Sprache gültigen Rechtschreib- und Grammatikwörterbücher, Interpunktionsregeln und Sortierkonventionen.

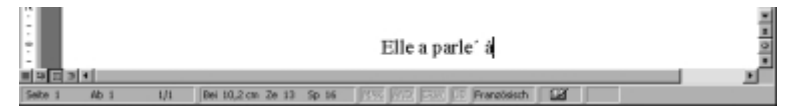

Mit Hilfe des neuen Features "Klicken und Eingeben" können Sie schnell Word-Elemente (Text, Grafiken, Tabellen etc.) an einer beliebigen leeren Stelle des Dokuments einfügen. Zielen Sie einfach mit der Maus auf die Stelle und klicken Sie doppelt – die nötigen Absatzzeichen und Tabstopps werden von Word automatisch eingefügt. Je nachdem, in welche "Seitenzone" Sie geklickt haben, wird auch gleich eine passende Formatierung zugewiesen, also etwa eine rechtsbündige oder zentrierte Ausrichtung.

Mehr Infos: Ausführlich zum Thema Word wird es in Kapitel 4.

### **1.4 Die Tabellenkalkulation Excel 2000**

Zuerst die kleineren, aber nicht zu vernachlässigenden Änderungen: Das Zuweisen von diagonalen Linien in Zellen ist ab sofort mit Hilfe des Dialogfelds Zellen formatieren (Befehl Format/Zellen) möglich. Außerdem haben Sie über das Symbol Euro aus der Symbolleiste Format auch das Währungsformat Euro direkt im Zugriff. In Listen können Sie nun auch – wie gewohnt – die Funktion AutoAusfüllen einsetzen. Ferner: Webabfragen (Befehle Daten/Externe, Daten/Neue Webabfrage) sind jetzt direkt aus Excel 2000 heraus (ohne Microsoft Query) möglich.

Und hier die auffälligste und wohl interessanteste Verbesserung: Mit Hilfe des neuen PivotTable- und PivotChart-Bericht-Assistenten (Befehl Daten/PivotTable- und PivotChart-Bericht) können Sie Ihr tabellarisch erfaßtes Datenmaterial wesentlich komfortabler in Berichten, den PivotTableund PivotChart-Berichten, benutzerdefiniert zusammenfassend darstellen, umgruppieren, bearbeiten u. v. a. m.

Mehr Infos: Die Grundlagen von Excel können Sie in Kapitel 5 nachschlagen.